# C1150 | USER GUIDE

Please read this manual carefully before operating your mobile phone. Retain it for future reference.

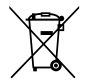

#### **Disposal of your old appliance**

- 1. When this crossed-out wheeled bin symbol is attached to a product it means the product is covered by the European Directive 2002/96/EC.
- 2. All electrical and electronic products should be disposed of separately from the municipal waste stream via designated collection facilities appointed by the government or the local authorities.
- 3. The correct disposal of your old appliance will help prevent potential negative consequences for the environment and human health.
- 4. For more detailed information about disposal of your old appliance, please contact your city office, waste disposal service or the shop where you purchased the product.

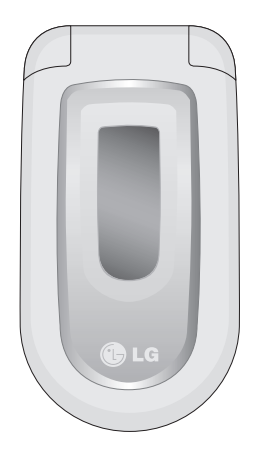

# Table of Contents

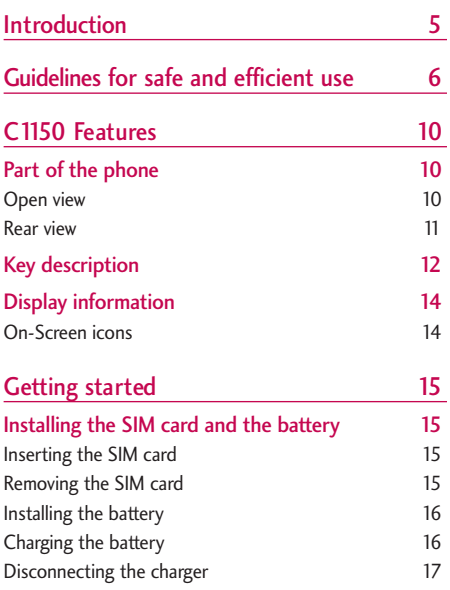

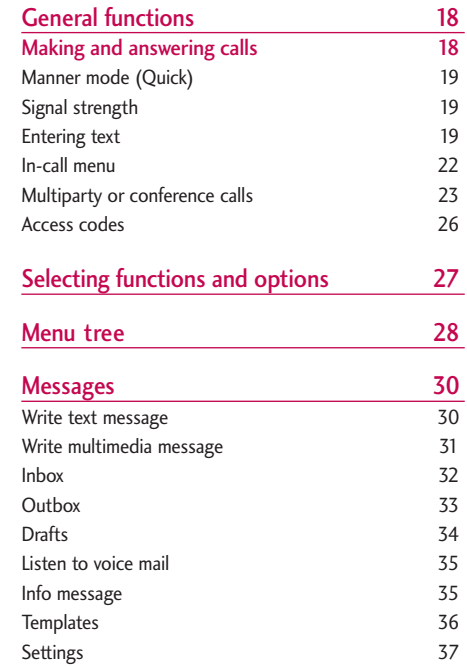

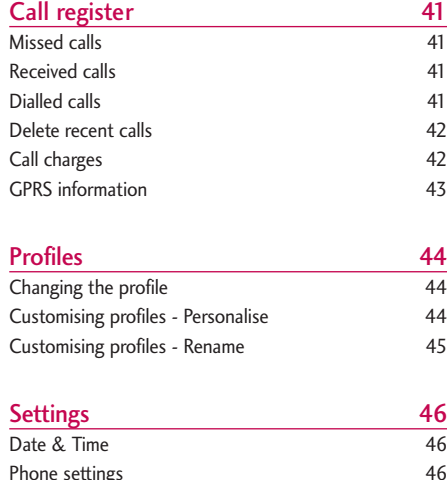

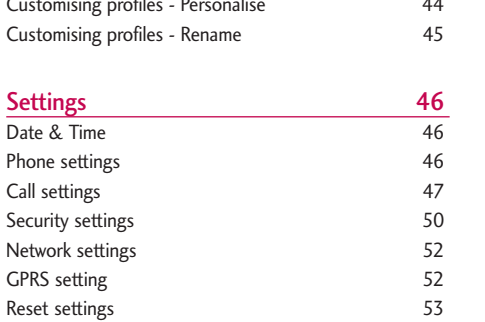

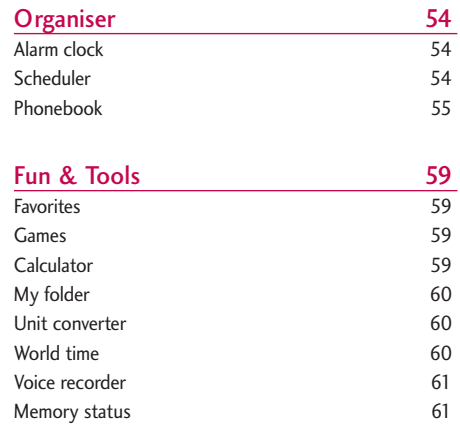

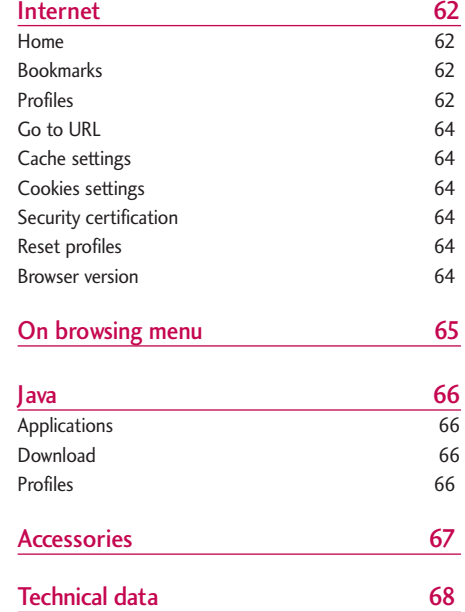

# Introduction

Congratulations on your purchase of the advanced and compact C1150 cellular phone, designed to operate with the latest digital mobile communication technology.

Introduction Introduction

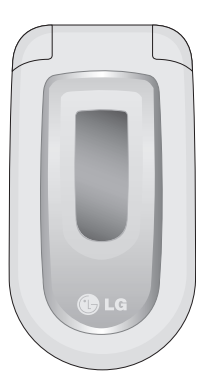

This user's guide contains important information on the use and operation of this phone. Please read all the information carefully for optimal performance and to prevent any damage to or misuse of the phone. Any changes or modifications not expressly approved in this user's guide could void your warranty for this equipment.

# Guidelines for safe and efficient use

Read these simple guidelines. Breaking the rules may be dangerous or illegal. Further detailed information is given in this manual.

#### Exposure to radio frequency energy

Radio wave exposure and Specific Absorption Rate (SAR) information

This mobile phone model C1150 has been designed to comply with applicable safety requirement for exposure to radio waves. This requirement is based on scientific guidelines that include safety margins designed to assure this safety of all persons, regardless of age and health.

- $\blacktriangleright$  The radio wave exposure guidelines employ a unit of measurement known as the Specific Absorption Rate, or SAR. Tests for SAR are conducted using standardized method with the phone transmitting at its highest certified power level in all used |frequency bands.
- $\blacktriangleright$  While there may be differences between the SAR levels of various LG phone models, they are all designed to meet the relevant guidelines for exposure to radio waves.
- $\blacktriangleright$  The SAR limit recommended by the international Commission on Non-Ionizing Radiation Protection (ICNIRP), which is 2W/kg averaged over ten (10) gram of tissue.
- $\blacktriangleright$  The highest SAR value for this model phone tested by DASY3 for use at the ear is 0.676 W/kg (10g).
- **SAR** data information for residents in countries/regions that have adopted the SAR limit recommended by the Institute of Electrical and Electronics Engineers (IEEE), which is 1.6 W/kg averaged over one (1) gram of tissue.

#### Product care and maintenance

*Warning! Use only batteries, charger and accessories approved for use with this particular phone model. The use of any other types may invalidate any approval or warranty applying to the phone, and may be dangerous.*

- $\triangleright$  Do not disassemble this unit. Take it to a qualified service technician when repair work is required.
- $\blacktriangleright$  Keep away from electrical appliance such as a TV, radio or personal computer.
- $\blacktriangleright$  The unit should be kept away from heat sources such as radiators or cookers.
- $\triangleright$  Do not drop.
- $\triangleright$  Do not subject this unit to mechanical vibration or shock.
- $\blacktriangleright$  The coating of the phone may be damaged if covered with wrap or vinyl wrapper.
- $\blacktriangleright$  Use dry cloth to clean the exterior of the unit. (Do not use solvent such as benzene, thinner or alcohol.)
- $\triangleright$  Do not subject this unit to excessive smoke or dust.
- $\triangleright$  Do not keep the phone next to credit cards or transport tickets; it can affect the information on the magnetic strips.
- $\triangleright$  Do not tap the screen with a sharp object; otherwise, it may damage the phone.
- $\triangleright$  Do not expose the phone to liquid or moisture.
- $\blacktriangleright$  Use the accessories like an earphone cautiously. Do not touch the antenna unnecessarily.

#### Fuse replacement

Always replace a blown fuse with a fuse of the same type and size. Never use a fuse of a higher rating.

#### Efficient phone operation

To enjoy optimum performance with minimum power consumption please:

- ▶ Hold the phone as you speak to any other telephone.
- $\blacktriangleright$  If your mobile phone supports infrared, never direct the infrared ray at anyone's eye.

#### Electronics devices

All mobile phones may get interference, which could affect performance.

- Do not use your mobile phone near medical equipment without requesting permission. Avoid placing the phone over the pacemaker, i.e. in your breast pocket.
- $\triangleright$  Some hearing aids might be disturbed by mobile phones.
- ] Minor interference may affect TVs, radios, PCs, etc.

## Guidelines for safe and efficient use

#### Road safety

Check the laws and regulations on the use of mobile phones in the areas when you drive.

- Do not use a hand-held phone while driving.
- $\blacktriangleright$  Give full attention to driving.
- $\blacktriangleright$  Use a hands-free kit, if available.
- $\blacktriangleright$  Pull off the road and park before making or answering a call if driving conditions so require.
- RF energy may affect some electronic systems in your motor vehicle such as car stereo, safety equipment.
- $\blacktriangleright$  When your vehicle is equipped with an air bag, do not obstruct with installed or portable wireless equipment. It can cause serious injury due to improper performance.

#### Blasting area

Do not use the phone where blasting is in progress. Observe restrictions, and follow any regulations or rules.

#### Potentially explosive atmospheres

- ▶ Do not use the phone at a refueling point. Don't use near fuel or chemicals.
- $\triangleright$  Do not transport or store flammable gas, liquid, or explosives in the compartment of your vehicle, which contains your mobile phone and accessories.

#### In aircraft

#### **Wireless devices can cause interference in aircraft.**

- $\blacktriangleright$  Turn off your mobile phone before boarding any aircraft.
- $\blacktriangleright$  Do not use it on the ground without crew permission.

#### Children

Keep the phone in a safe place out of children's reach. It includes small parts which if detached may cause a choking hazard.

#### Emergency calls

Emergency calls may not be available under all cellular networks. Therefore, you should never depend solely on the phone for emergency calls. Check with your local service provider.

#### Battery information and care

- ▶ You do not need to completely discharge the battery before recharging. Unlike other battery systems, there is no memory effect that could compromise the battery's performance.
- ▶ Use only LG batteries and chargers. LG chargers are designed to maximize the battery life.
- $\triangleright$  Do not disassemble or short-circuit the battery pack.
- $\blacktriangleright$  Keep the metal contacts of the battery pack clean.
- $\blacktriangleright$  Replace the battery when it no longer provides acceptable performance. The battery pack may be recharged hundreds of times until it needs replacing.
- $\blacktriangleright$  Recharge the battery if it has not been used for a long time to maximize usability.
- $\triangleright$  Do not expose the battery charger to direct sunlight or use it in high humidity, such as the bathroom.
- $\triangleright$  Do not leave the battery in hot or cold places, this may deteriorate the battery performance.

# C1150 Features

Parts of the phone

#### Open view

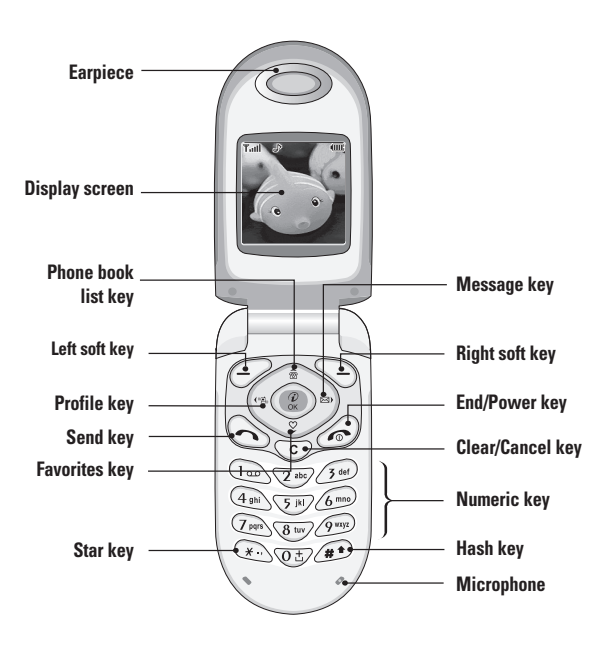

C 1150 Fe at u res

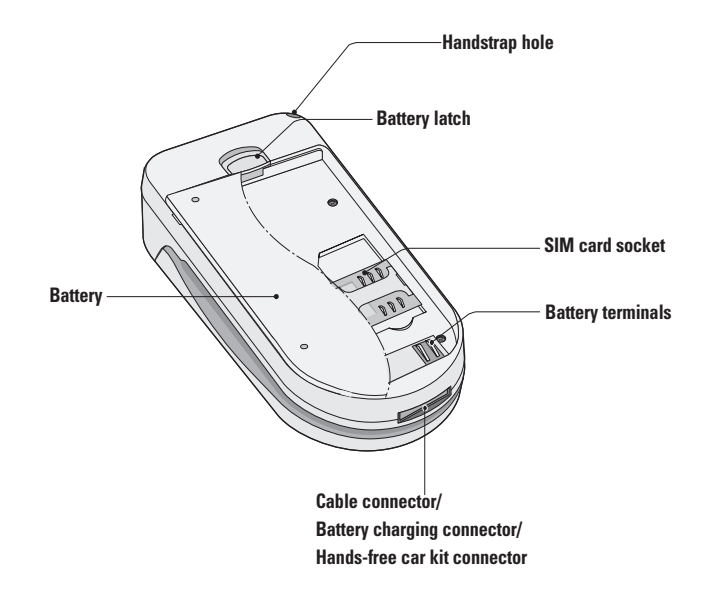

## C1150 Features

#### Key description

The following shows key components of the phone.

to the message inbox.

#### Keypad description

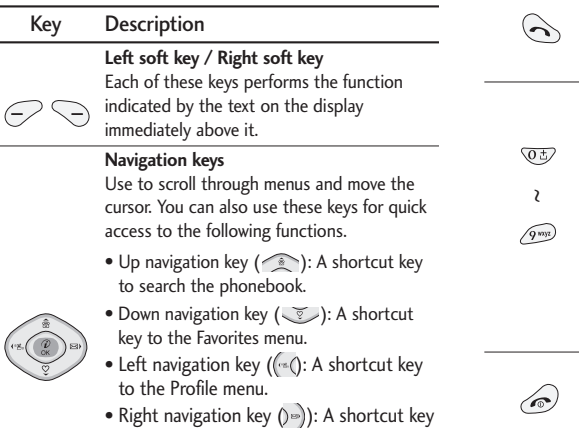

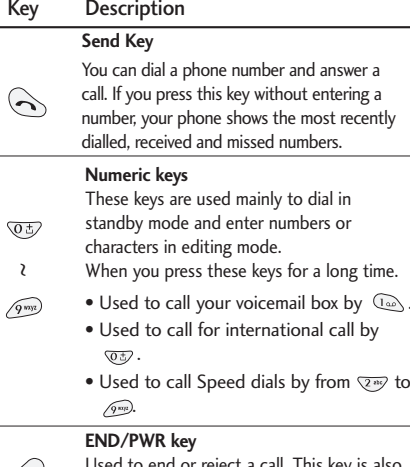

Used to end or reject a call. This key is also used as Power Key by pressing this key for a few seconds.

 $\int_0^t (r g_s)$ 

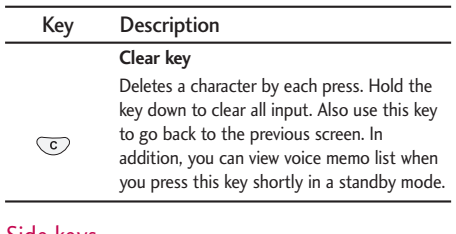

#### Side keys

 $\overline{\phantom{0}}$ 

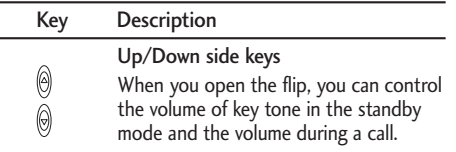

## C1150 Features

#### Display information

The table below describes various display indicators or icons that appear on the phone's display screen.

#### On-Screen icons

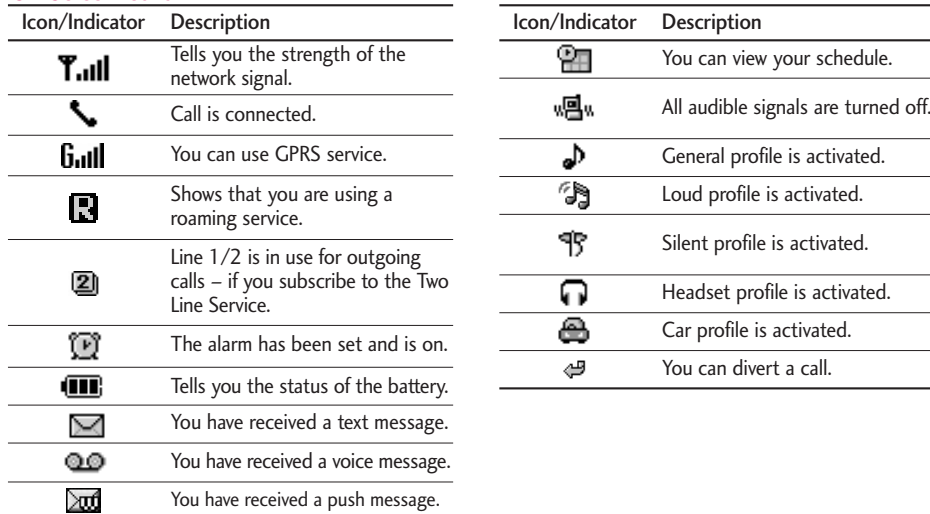

# Getting started

#### Installing the SIM card and the battery

#### 1. Inserting the SIM card

Locate the SIM card socket in the back of the phone. Follow the steps below to install the SIM card.

- 1. Remove the battery if attached.
- 2. Slide the SIM card into the slot, under the silvery holders, with the golden connectors facing down.

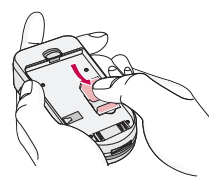

#### 2. Removing the SIM card

Follow the steps below to Remove the SIM card.

- 1. Remove the battery if attached.
- 2. Take out the SIM card from the slot.

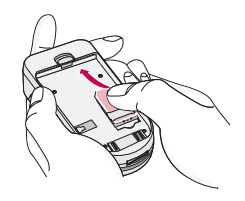

#### **Notice**

- $\blacktriangleright$  Removing the battery from the phone whilst it is switched on may cause it to malfunction.
- $\blacktriangleright$  The metal contact of the SIM card can be easily damaged by scratches. Pay special attention to the SIM card when you handle and install. Follow the instructions supplied with the SIM card.

## Getting started

#### 3. Installing the battery

1. Position the lugs on the bottom of the battery into the retaining holder.

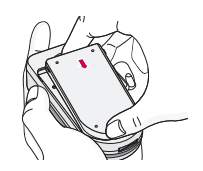

2. Then push the half of the battery into position.

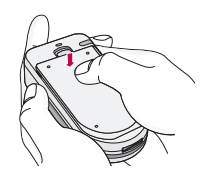

#### 4. Charging the battery

To connect the travel adapter to the phone, you must have installed the battery.

1. With the arrow facing you as shown in the diagram push the plug on the battery adapter into the socket on the bottom of the phone until it clicks into place.

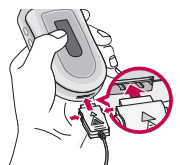

2. Connect the other end of the travel adapter to the mains socket. Use only the included packing charger.

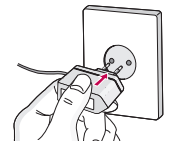

#### **Warning**

 $\triangleright$  Do not force the connector as this may damage the phone and/or the travel adapter.

#### 5. Disconnecting the charger

Disconnect the travel adapter from the phone by pressing its side buttons as shown in the diagram.

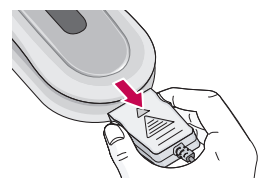

#### **Note**

- $\blacktriangleright$  Ensure the battery is fully charged before using the phone.
- Do not remove your battery or the SIM card while charging.
- $\triangleright$  The moving bars of battery icon will stop when charging is completed.

#### **Note**

 $\blacktriangleright$  In case the battery is not properly charged, please turn the phone off and on using the power key, then recharge the battery. Or try recharging the battery after detaching and reattaching the battery.

# General functions

#### Making and answering calls

#### Making a call

- 1. Key in phone number including the area code. If you want to delete number, press  $\heartsuit$ .
- 2. Press  $\left\langle \cdot \right\rangle$  to call the number.
- **3.** Press  $\odot$  to end the call.

#### International calls

- 1. Press and hold the  $\overline{\otimes}$  key for the international prefix. "+" character may replace with the international access code.
- 2. Enter the country code, area code, and the phone number.
- $3.$  Press  $\Diamond$ .

#### Making a call using the phonebook

- 1. In standby mode, press  $\heartsuit$  [Names].
- 2. When the menu is displayed, select Search by pressing  $\mathcal{P}$ .

3. If you find out the desired item through searching by name or a number, press  $\leftarrow$  to call.

#### Adjusting the volume

If you want to adjust the earpiece volume during a call, use the side keys  $\begin{pmatrix} 1 \\ 0 \end{pmatrix}$ . Press the up side key to increase and down side key to decrease the volume.

#### **Note**

 $\blacktriangleright$  In standby mode, pressing the side keys adjusts the key tone volume.

#### Answering a call

When you receive a call, the phone rings. If the caller can be identified, the caller's phone number (or name if saved in the phonebook) is displayed.

1. To answer an incoming call, open the phone. (When Flip open has been set as the answer mode. See page 48 (Menu 4.3.2).)

#### **Note**

 $\blacktriangleright$  If Press any key has been set as the answer mode (see page 48), any key press will answer a call except for the  $\oslash$  or the right soft key.

- $\triangleright$  To reject an incoming call, press and hold one of the side keys on the left side of the phone without opening the phone.
- ▶ You can answer a call while using the phonebook or other menu features.
- 2. To end the call, close the phone or press the  $\oslash$ key.

#### Manner mode (Quick)

You can activate the manner mode by pressing and holding down the  $k \in \mathbb{R}$  key after opening the phone.

#### Signal strength

You can check the strength of your signal by the signal indicator ( $T_{\text{full}}$ ) on the LCD screen of your phone. Signal strength can vary, particularly inside buildings. Moving near to a window may improve reception.

#### Entering text

You can enter alphanumeric characters by using the phone's keypad. For example, storing names in the

phonebook, writing a message, creating a personal greeting.

The following text input methods are available in the phone.

#### T9 Mode

This mode lets you enter words with only one keystroke per letter. Each key on the keypad has more than one letter. The T9 mode automatically compares your keystrokes with an internal dictionary to determine the correct word, thus requiring far fewer keystrokes than the traditional ABC mode. This is sometimes known as predictive text.

#### ABC Mode

This mode lets you enter letters by pressing the key labelled with the required letter once, twice, three or four times until the letter is displayed.

#### 123 Mode (Numbers Mode)

Type numbers using one keystroke per number. To change to 123 mode in a text entry field, press the  $\odot$  key until 123 mode is displayed.

## General functions

#### Changing the text input mode

- 1. When you are in a field that allows characters to be entered, you will notice the text input mode indicator in the upper right corner of the LCD screen.
- 2. Change the text input mode by pressing . You can check the current text input mode in the upper right corner of the LCD screen.

#### ▶ Using the T9 mode

The T9 predictive text input mode lets you enter words easily with a minimum number of key presses. As you press each key, the phone begins to display the characters that it thinks you are typing based on the built-in dictionary. You can also add new words in the dictionary. As new words are added, the word changes to reflect the most likely candidate from the dictionary.

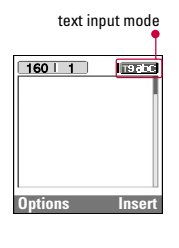

- 1. When you are in the T9 predictive text input mode, start entering a word by pressing keys  $\sqrt{2\pi}$ to  $\curvearrowright$ . Press one key per letter.
	- $\blacktriangleright$  The word changes as letters are typed. Ignore what's on the screen until the word is typed completely.
	- $\blacktriangleright$  If the word is still incorrect after typing completely, press the down navigation key once or more to cycle through the other word options.
		- **Example:** Press and  $\text{C}\text{D}$   $\text{C}\text{D}$  fo type **Good.** Press  $\overline{a_n}$   $\overline{a_n}$   $\overline{a_n}$   $\overline{a_n}$  [down navigation key] to type **Home.**
	- $\blacktriangleright$  If the desired word is missing from the word choice list, add it using the ABC mode.
	- ▶ You can select the language of the T9 mode. Press the left soft key [Option], then select **T9 languages.** Select the desired language of T9 mode. You can also turn off the T9 mode by selecting **T9 off.** The default setting on the phone is T9 enabled mode.
- 2. Enter the whole word before editing or deleting any keystrokes.

3. Complete each word with a space by pressing the  $\overline{\text{C}}$  key. To delete letters, press  $\overline{\text{C}}$ . Press and hold down  $\circledcirc$  to erase entire words.

#### **Note**

 $\triangleright$  To exit from the text input mode without saving your input, press  $\odot$ . The phone goes back to standby mode.

#### ▶ Using the ABC mode

Use the  $\overline{\langle x^m \rangle}$  to  $\overline{\langle x^m \rangle}$  keys to enter your text.

- 1. Press the key labeled with the required letter:
	- **Once for the first letter**
	- $\blacktriangleright$  Twice for the second letter.
	- ] And so on.
- 2. To insert a space, press the  $\overline{\otimes}$  key once. To delete letters, press the  $\heartsuit$  key. Press and hold down the  $\heartsuit$  key to clear the whole display.

#### **Note**

 $\blacktriangleright$  Refer to the table below for more information on the characters available using the alphanumeric keys.

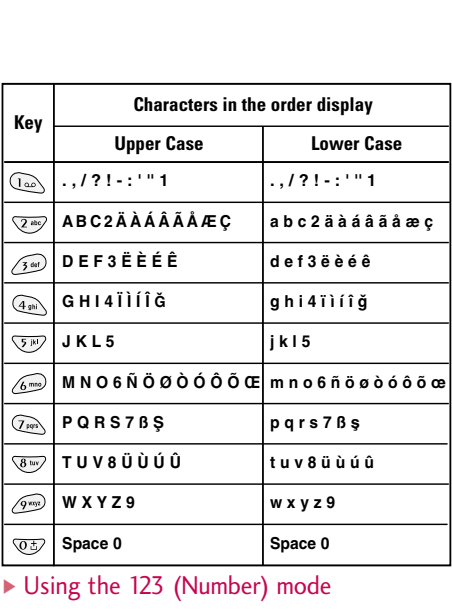

#### $\triangleright$  Using the 123 (Number) mode

The 123 mode enables you to enter numbers in a text message (a telephone number, for example).

Press the keys corresponding to the required digits before manually switching back to the appropriate text entry mode.

## General functions

#### In-call menu

The menu displayed on the handset screen during a call is different to the default main menu reached from the idle screen, and the options are described here.

### During a call

#### Putting a call on hold

When a call is made or answered, press the  $\bigodot$ [Send] to place it on hold. When a call is held, press the  $\left\langle \right\rangle$  [Send] to make it active.

#### Making a second call

You can get a dial number from phonebook to make a second call.

Press  $\bigcirc$  [Names] then select **Search.** To save the dial number into phonebook during call, press  $\heartsuit$ [Names] then select **Add new.**

#### Swapping between two calls

To switch between two calls, select  $\mathcal{P}$  [Options], then select **Swap** or just press (Send] key.

You can make one of two calls focused by pressing up/down arrow key. If you want to end one of two calls, make the call you want to end focused, then press  $\odot$  [End] key when the call you want to end is focused.

#### Answering an incoming call

To answer an incoming call when the handset is ringing, simply press the  $\Diamond$  [Send] key.

The handset is also able to warn you of an incoming call while you are already in a call. A tone sounds in the earpiece, and the display will show that a second call is waiting. This feature, known as Call Waiting, is only available if your network supports it. For details of how to activate and deactivate it see Call waiting (Menu 4.3.4).

If Call Waiting is on, you can put the first call on hold and answer the second, by pressing  $\left\langle \right\rangle$  [Send] or by selecting  $\mathcal{P}$  [Answer], then **Hold & Answer.** 

You can end the current call and answer the waiting call by selecting [Menu], then **End & Answer.**

#### Rejecting an incoming call

When not in a call you can reject an incoming call without answering it by simply pressing the  $\oslash$ [End] or  $\frac{8}{9}$  for a long time when the flip is closed.

When in a call you can reject an incoming call by pressing the  $\bigcirc$  [Menu] key and selecting **Multiparty / Reject** or by pressing (a) [End] key.

#### Muting the microphone

You can mute the microphone during a call by pressing the  $\bigcirc$  [Options] key then selecting **Mute.** The handset can be unmuted by pressing the  $\curvearrowright$ [Unmute].

When the handset is muted, the caller cannot hear you, but you can still hear them.

#### Switching DTMF tones on during a call

To turn DTMF tones on during a call, for example, to allow your handset to make use of an automated switchboard, select  $\mathcal{P}$  [Options], then **DTMF On.** DTMF tones can be turned off the same way.

#### Calling up messages and SIM tool kit main menu

The Messages and SIM Tool kit main menu options can be reached from the in-call menu by selecting  $\odot$  [Options]. SIM Tool kit menu is shown only when SIM in the handset supports SIM Tool kit service.

#### Multiparty or conference calls

The multiparty or conference service provides you with the ability to have a simultaneous conversation with more than one caller, if your network service provider supports this feature.

A multiparty call can only be set up when you have one active call and one call on hold, both calls having been answered. Once a multiparty call is set up, calls may be added, disconnected or separated (that is, removed from the multiparty call but still connected to you) by the person who set up the multiparty call.

The maximum callers in a multiparty call is five. Once started, you are in control of the multiparty call, and only you can add calls to the multiparty call.

## General functions

#### Making a second call

You can make a second call while you are already in a call. To do this, enter the second number and press  $\Diamond$  [Send]. When you get second call the first call is automatically put on hold. You can swap between calls by selecting  $\bigcirc$  [Options] then Swap.

#### Setting up a multiparty call

You can connect a call on hold to the currently active call to form a multiparty call by selecting  $\subset \supset$ [Options] then **Multiparty** / Join all.

#### Putting the multiparty call on hold

To put a multiparty call on hold, select  $\subset \supset$ [Options] then **Multiparty / Hold all.** 

#### Activate the multiparty call on hold

To make a multiparty call on hold active, select  $\mathcal{P}$ [Options] then **Multiparty / Join all.** 

#### Adding calls to the multiparty call

To join an active call to the held multiparty call, select  $\mathcal O$  [Options] then **Multiparty / Ioin all.** 

#### Displaying callers in a multiparty call

To scroll though the numbers of the callers who make up a multiparty call on the handset screen, press  $\widehat{\mathcal{A}}$ and  $\mathscr{L}$  keys.

#### Putting a member of a multiparty call on hold

To place one selected caller (whose number is currently displayed on-screen) of a multiparty call on hold, select [Options] then **Multiparty / Exclude.**

#### A private call in a multiparty call

To have a private call with one caller of a multiparty call, display the number of the caller you wish to talk to on the screen, then select  $\mathcal O$  [Options] and **Multiparty / Private** to put all the other callers on hold.

#### Ending a multiparty call

The currently displayed caller of a multiparty call can be disconnected by pressing the  $\oslash$  [End] key. To end a multiparty call, press  $\bigcirc$  [Options] then select **Multiparty / End** multiparty.

Selecting  $\mathcal D$  [Options] then **Multiparty / End all,** will end all the active and on-hold calls.

## General functions

#### Access codes

You can use the access codes described in this section to avoid unauthorized use of your phone. The access codes (except PUK and PUK2 codes) can be changed by using (Menu 4.4.5).

#### PIN code (4 to 8 digits)

The PIN (Personal Identification Number) code protects your SIM card against unauthorized use. The PIN code is usually supplied with the SIM card. When **PIN code** is set **On,** your phone will request the PIN code every time it is switched on. On the contrary, when **PIN code** is set **Off,** your phone connects to the network directly without the request PIN code.

#### PIN2 code (4 to 8 digits)

The PIN2 code, supplied with some SIM cards, is required to access some functions such as Advice of call charge, Fixed Dial number. These functions are only available if supported by your SIM card.

#### PUK code (4 to 8 digits)

The PUK (PIN Unblocking Key) code is required to change a blocked PIN code. The PUK code may be supplied with the SIM card. If not, contact your local service provider for the code. If you lose the code, also contact your service provider.

#### PUK2 code (4 to 8 digits)

The PUK2 code, supplied with some SIM cards, is required to change a blocked PIN2 code. If you lose the code, also contact your service provider.

#### Security code (4 to 8 digits)

The security code protects the unauthorized use of your phone. It is usually supplied with the phone. This code is required to delete all phone entries and to activate "Reset settings" menu. The default number is **"0000".**

# Selecting functions and options

Your phone offers a set of functions that allow you to customise the phone. These functions are arranged in menus and sub-menus, accessed via the two soft keys marked  $(\mathcal{P})$  and  $(\mathcal{D})$ . Each menu and sub-menu lets you view and alter the settings of a particular function.

The roles of the soft keys vary according to the current context; the label on the bottom line of the screen just above each key indicates its current role.

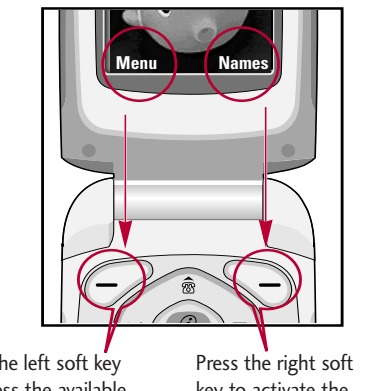

Press the left soft key to access the available menu.

key to activate the corresponding action.

# Menu tree

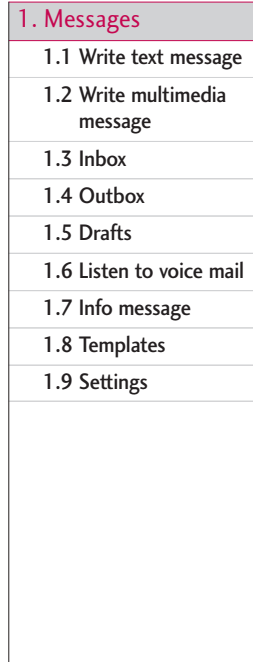

#### 2. Call register

- 2.1 Missed calls
- 2.2 Received calls
- 2.3 Dialled calls
- 2.4 Delete recent calls
- 2.5 Call charges
- 2.6 GPRS information
- 3. Profiles
	- 3.1 Vibrate only
	- 3.2 Quiet
	- 3.3 General
	- 3.4 Loud
	- 3.5 Headset
	- 3.6 Car

#### 4. Settings

- 4.1 Date & Time
- 4.2 Phone settings
- 4.3 Call settings
- 4.4 Security settings
- 4.5 Network settings
- 4.6 GPRS setting
- 4.7 Reset settings

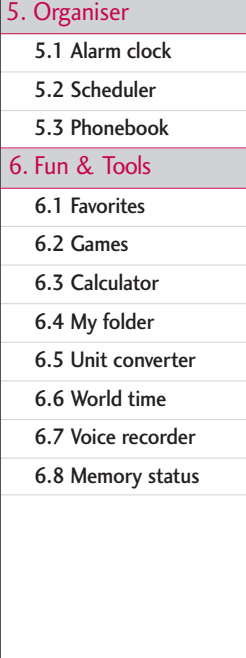

#### 7. Internet

7.1 Home

7.2 Bookmarks

7.3 Profiles

7.4 Go to URL

7.5 Cache settings

7.6 Cookies settings

7.7 Security certification

7.8 Reset profiles

7.9 Browser version

8. Java

8.1 Applications

8.2 Download

8.3 Profiles

#### 9. SIM Service

This menu depends on SIM and the network services.

# Messages

This menu includes functions related to SMS (Short Message Service), MMS (Multimedia Message Service), voice mail, as well as the network's service messages.

#### Write text message  $M_{\text{Menu 1.1}}$

You can write and edit text message, checking the number of message pages.

- 1. Enter the **Messages** menu by pressing  $\mathcal{P}$  [Select].
- 2. If you want to write a new message, select **Write text message.**
- 3. To make text input easier, use T9. For details, refer to page 19 through 21 (Entering text).
- 4. Press [Insert] to attach the followings.
- 5. If you want to set option for your text, or to finish your writing, press  $\curvearrowright$  [Options].

#### **Note**

 $\triangleright$  The phone which supports EMS release 5 is available to send colour pictures, sounds, text styles, etc.. The other party may not receive pictures, sounds or text styles you sent properly if the phone does not support such options.

#### **Options**

- ▶ Send: Sends text messages.
	- 1. Enter numbers of recipient.
	- 2. Press  $\mathcal{L}$  key to add more recipients.
	- 3. You can add phone numbers in the phonebook.
	- 4. Press  $\curvearrowright$  after entering numbers.
- ▶ Save: Stores messages in Drafts.
- ▶ Font: You can select Size and Style of fonts.
- ] Colour: You can select **Colour** of foreground and background.
- ▶ Alignment: You can make the message contents aligned **Left**, **Centre** or **Right**.
- ▶ Add T9 dictionary: You can add your own word. This menu can be shown only when edit mode is **Predictive (T9Abc/T9abc/T9ABC).**
- ▶ T9 languages: Select the language for T9 input mode. You can also deactivate T9 input mode by selecting 'T9 off'.
- ▶ Exit: If you press **Exit** while writing a message, you can end the writing message and back to the Message menu. The message you have written is not saved.

#### Insert

- ▶ Symbol: You can add special characters.
- ] Picture: You can insert the **Default** graphics or graphics in **My pictures** that are available for text messages.
- ] Sound: You can insert sounds that are available for text messages.
- ] Text templates: You can use **Text templates** already set in the phone.
- **Phonebook:** You can add phone numbers or e-mail addresses in **Phonebook.**
- ▶ Signature: You can add your signature to the message.

#### Write multimedia message Menu 1.2

You can write and edit multimedia messages, checking message size.

- 1. Enter the **Messages** menu by pressing [Select].
- 2. If you want to write a new message, select **Write multimedia message.**
- 3. You can create a new message or choose one of the multimedia message templates already made.
- 4. Press **Insert** to add **Symbol, Picture, Sound, Text templates, Phonebook or Signature.**

#### **Options**

- ▶ Send: You can send multimedia messages to multiple recipients, priorities your message, and make it sent later as well.
- **Preview:** You can preview multimedia messages you wrote.
- ▶ Save: You can save multimedia messages In drafts or as template.
- ] Add slide: You can add a slide before or after current slide.
- ▶ Move to slide: You can move to previous or next slide.
- **Delete slide:** You can delete the current slide
- $\blacktriangleright$  Set slide format
	- Set timer: You can set timer for slide, text, picture and sound.

#### Messages

- Swap text and picture: You can switch the position of picture and text of the message.
- Remove media: You can remove pictures or sounds in the slide. This option can be shown only when any media exists.
- ▶ Add T9 dictionary: You can add your own word. This menu can be shown only when edit mode is **Predictive (T9Abc/T9abc/T9ABC).**
- ▶ T9 languages: Select the language for T9 input mode.
- ▶ Exit: You can back to the Message menu.

#### **Note**

 $\blacktriangleright$  If you select the picture (15K) on writing multimedia message, loading duration will take around 15 seconds at least. Furthermore, you can't activate any key during loading time. After 15 seconds, it is available to write multimedia message.

#### **Inbox** Menu 1.3

You will be alerted when you have received messages. They will be stored in Inbox.

In Inbox, you can identify each message by icons. For detail, see the icon directive.

#### Icon directive

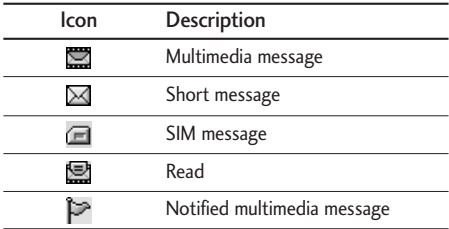

If the phone shows 'No space for SIM message', you have to delete only SIM messages from Inbox. If the phone displays 'No space for message', you can make space of each repository as deleting messages, media and applications.

#### **Note**

] **SIM message:** SIM message means the message exceptionally stored in SIM card.

For notified multimedia message, you have to wait for downloading and processing of the message. For notification setting, see (Menu 1.9.2) for detail.

To read a message, select one of the messages by pressing  $\curvearrowright$ .

- ▶ View: You can view the selected message.
- Reply: You can reply to the sender.
- ▶ Forward: You can forward the selected message to another party.
- **Return call:** You can call back to the sender.
- ▶ Delete: You can delete the current message.
- ▶ Extract: You can extract picture, sound and text. They will be saved in My folder or Phonebook.
- **Niew information:** You can view information about received messages; Sender's address, Subject (only for Multimedia message), Message date & time, Message type, Message size.
- $\triangleright$  Replay (applicable to Multimedia message only): You can replay multimedia messages.
- $\blacktriangleright$  Receive (In the case of notification message): If Multimedia message is set to Auto download off,

you can get only Notification. To receive a message, you need to select [Receive].

#### Outhox Menu 1.4

You can view the list and contents of sent messages in this menu and can also verify if the transmission was successful.

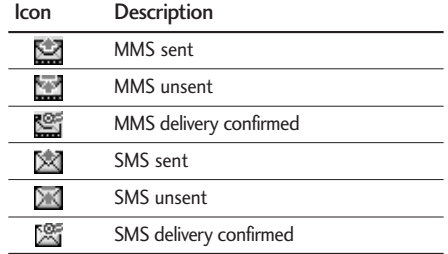

In each message, the following options are available by pressing the left soft key [Options].

#### **The messages of which transmission was completed has the following options.**

- ▶ View: You can view the selected message.
- ] Forward**:** You can forward the selected message to other recipients.

## Messages

- ] **Delete:** Deletes the selected message from outbox.
- ] View Information: You can view the information of selected message: subject (only for multimedia message), the date and time when you sent it, message type and size, the priority (only for multimedia message), and recipients.
- ] **Delete all:** Deletes all the messages in the outbox folder.
- **The messages of which transmission is in progress has the following options.**
- lacktriangleright View: You can view the selected message.
- $\triangleright$  Send: Select this to send it again.
- $\blacktriangleright$  Cancel: Cancels transmitting of the message.
- ▶ Delete: Cancels transmitting the message and deletes the message.
- $\triangleright$  View Information: You can view the information of selected message: subject (only for multimedia message), the date and time when you sent it, message type and size, the priority (only for multimedia message), and recipients.
- $\triangleright$  Send all: Sends all the messages of which transmission is in progress again.
- ▶ Cancel: Cancels all the message transmission.
- $\blacktriangleright$  Delete all: Cancels all the message transmission and deletes all of them.

#### Drafts Menu 1.5

You can view the messages saved as a draft. The draft messages are listed with the date and time when they were saved. Scroll through the list using up/down navigation keys.

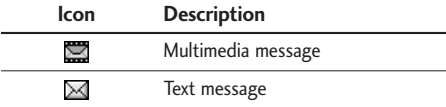

Each draft has the following options. Press  $\subset \supset$ [Options].

- ▶ View: You can view the selected message.
- $\blacktriangleright$  Edit: You can edit the selected message.
- ▶ Send: Selecte this to send the selected message.
- ▶ Delete: Deletes the selected message from the drafts folder.
- ] View information: You can view the information of selected message: subject (only for multimedia message), the date and time when saved, message type and size, the priority (only for multimedia message).
- ▶ Delete all: Deletes all the messages from drafts folder.

#### $listen to voice mail$

This menu provides you with a quick way of accessing your voice mailbox (if provided by your network). Before using this feature, you must enter the voice server number obtained from your network operator.

When new voice message is received, the  $\sigma\sigma$ symbol will be displayed on the screen. Please check with your service operator for details of their service in order to configure the handset correctly.

#### $Info$  message  $M_{\text{Menu 1.7}}$

Info service messages are text messages delivered by the network to GSM. They provide general information such as weather reports, traffic news, taxis, pharmacies, and stock prices. Each type of

information has the number; therefore, you can contact service provider as long as you have input the certain number for the information. When you have received an info service message, you can see the popup message to show you that you have received a message or the info service message is directly displayed. To view the message again or not in standby mode, follow the sequence shown below;

#### Read (Menu 1.7.1)

When you have received an info service message and select Read to view the message, it will be displayed on the screen. You can read another message by scrolling  $(*(0, 0))$  or  $\mathcal{P}$  [Next].

#### Topics (Menu 1.72)

- ▶ **Add new:** You can add Info service message numbers in the Phone memory with its nickname.
- ▶ View list: You can see Info service message numbers which you added. If you press  $\subset$ [Options], you can edit and delete info message category which you added.

#### Messages

▶ **Active list:** You can select Info service message numbers in the active list.

If you activate an info service number, you can receive messages sent from the number.

#### **Templates** Menu 1.8

After creating some templates (text, multimedia, signature), you can use them by just selecting them when you send messages.

#### Text templates (Menu 1.8.1)

The followings are pre-defined text templates.

- Please call me back.
- I'm late. I will be there at...
- Where are you now?
- I'm on the way.
- Top urgent. Please contact.
- I love you.

The following options are available.

- $\triangleright$  View: Select this to view the selected template.
- $\blacktriangleright$  Edit: Use this to edit the selected template.
- $\blacktriangleright$  Write messages
	- Write text message: Use this to send the selected template message by SMS.
	- Write multimedia message: Use this to send the selected template message by MMS.
- ▶ Add new: Use this to create a new template.
- ▶ Delete: Deletes the selected template from the text template list.
- ▶ Delete all: Deletes all templates.

#### Multimedia templates (Menu 1.8.2)

You can create a multimedia template after pressing the left soft key [Add new]. And the multimedia templates you saved as a template while creating a multimedia message in the Write multimedia message (See page 31).

- $\blacktriangleright$  View: You can view the multimedia template.
- $\blacktriangleright$  Edit: You can edit the multimedia template.
- $\triangleright$  Add new: Allows you to add a new multimedia template.
- ▶ Write messages: You can write a multimedia message with the multimedia template.
- $\blacktriangleright$  Delete: Deletes the selected template message from the multimedia template list.
- $\blacktriangleright$  Delete all: Clears the multimedia template list.

#### Signature (Menu 1.8.3)

- 1. Press the left soft key [Edit].
- 2. After keying in the name, press the left soft key [OK].
- 3. Key in the mobile phone number, home number, office number, fax number, and E-mail address.
- 4. Press the left soft key [Save].

After creating the signature template, you can access the following menus by pressing the left soft key [Options].

- $\blacktriangleright$  Edit: Use this to edit the signature.
- ] Write messages: You can send your business card via SMS, MMS or Bluetooth.

▶ **Delete:** Use this to delete the signature.

Settings Menu 1.9

#### Text message (Menu 1.9.1)

• Message types:

Text, Voice, Fax, Natl. paging, X.400, Email, **FRMFS** 

Usually, the type of message is set to **Text.** You can convert your text into alternative formats. Contact your service provider for the availability of this function.

- $\blacktriangleright$  Validity period: This network service allows you to set how long your text messages will be stored at the message centre.
- ▶ Delivery report: If you set to Yes, you can check whether your message is sent successfully.
- $\blacktriangleright$  Reply via same service centre: When a message is sent, it allows the recipients to reply and charge the cost of the reply to your telephone bill.

## Messages

▶ SMS centre: If you want to send the text message, you can receive the address of SMS centre through this menu.

#### Multimedia message (Menu 1.9.2)

- **Priority:** You can send the message after setting the level of priority: Low, Normal and High.
- ▶ Validity period: This network service allows you to set how long your text messages will be stored at the message centre.
- $\triangleright$  Delivery report: If it is set to Yes in this menu, you can check whether your message is sent successfully.
- $\blacktriangleright$  Auto download

**On:** The messages are downloaded automatically on receipt.

**Off:** Requires you to confirm you want to download the message.

**Home network only:** If you select this, messages are downloaded automatically on receipt in your home network area. And outside your home service area, it requires you to confirm you to download the message.

- ] **Network settings:** In order to download MMS from the server, you need to set up a CSD or GPRS data connection. If you select multimedia message server, you can set URL for multimedia message server. You can set over 5 profiles to connect service.
	- Homepage: This menu allows to connect MMS centre (MMSC).
	- Bearer
	- Data
	- GPRS
	- Data settings: Shown if you select Data as the Bearer.

IP address

Dial number: Enter the telephone number to dial to access your WAP gateway.

#### User ID

#### Password

- Call type: Select the type of data call, Analogue or Digital (ISDN).
- Call speed: The speed of your data connection 9600 or 14400.

Linger time: You need to enter the time-our period. After that, the WAP navigation service will be unavailable if any data is not input or transferred.

- GPRS settings: Shown if you select GPRS as the Bearer.

IP address

APN: Insert APN (Access Point Name) of GPRS.

User ID

#### Password

- Connection type: The options for connection type are Temporary or Continuous.
- Secure settings: Depending on the chosen gateway port, you can select this option On or Off.
- ▶ Permitted types
	- Personal**:** Personal message.
	- Advertisements: Commercial message.
	- Information: Necessary information.

#### Voice mail centre (Menu 1.9.3)

You can receive the voicemail if this feature is supported by your network service provider. When a new voicemail is arrived, the symbol will be displayed on the screen. Please check with your network service provider for details of their service in order to configure the phone accordingly.

- 1. Hold down  $\mathbb{Q}$  key in standby mode.
- 2. You can check the following submenus.
- ▶ Home: You can listen to voice mails by selecting Home.
- ▶ Roaming: Even when you are in abroad, you can listen to voice mails if roaming service is supported.

#### Info service

#### (Dependent to network and subscription) (Menu 1.9.4)

- $\blacktriangleright$  Receive
	- Yes: If you select this menu, your phone will receive Info service messages.
	- No: If you select this menu, your phone will not receive Info service messages any more.

#### Messages

#### ▶ Alert

- Yes: Your phone will beep when you have received Info service message numbers.
- No: Your phone will not beep even though you have received info service messages.

#### ▶ Languages

- You can select the language you want by pressing [On/Off]. Then, the info service message will be shown in the language that you selected.

#### Push messages (Menu 1.9.5)

You can set the option whether you will receive the message or not.

# Call register

 $Received calls$   $M_{\text{enu 2.2}}$ 

You can check the record of missed, received, and dialled calls only if the network supports the Calling Line Identification (CLI) within the service area.

The number and name (if available) are displayed together with the date and time at which the call was made. You can also view call times.

#### $Missed calls$   $Menv21$

This option lets you view the last 10 unanswered calls. You can also:

- $\triangleright$  View the number if available and call it, or save it in the phonebook.
- $\blacktriangleright$  Enter a new name for the number and save both in the phonebook.
- $\triangleright$  Send a message to this number.
- $\blacktriangleright$  Delete the call from the list.

#### **Note**

 $\triangleright$  You can delete all the call records from the list using the Delete recent calls menu (Menu 2.4).

#### This option lets you view the last 10 incoming calls. You can also:

- $\triangleright$  View the number if available and call it, or save it in the phonebook.
- ] Enter a new name for the number and save both in the phonebook.
- $\blacktriangleright$  Send a message to this number.
- Delete the call from the list.

You can delete all the call records from the list using the Delete recent calls menu [Menu-2-4].

### Dialled calls Menu 2.3

This option lets you view the last 20 outgoing calls (called or attempted). You can also:

- $\triangleright$  View the number if available and call it, or save it in the phonebook.
- ] Enter a new name for the number and save both in the phonebook.

## Call register

- $\triangleright$  Send a message to this number.
- Delete the call from the list.

#### **Note**

 $\triangleright$  You can delete all the call records from the list using the Delete recent calls menu (Menu 2.4).

#### Delete recent calls Menu 2.4

Use this to clear up the missed call list, received call list, or dialled call list. You can also clear up all call lists at a time by selecting **All calls.**

### Call charges Menu 2.5

#### Call duration (Menu 2.5.1)

Allows you to view the duration of your incoming and outgoing calls. You can also reset the call timer by selecting **Reset all.** To prevent accidental reset, the phone asks you to confirm the action.

- Last call: Length of the last call.
- All calls: Total length of all calls made and incoming calls since the timer was last reset.
- $\triangleright$  Received calls: Length of the incoming calls.
- $\triangleright$  Dialled calls: Length of the outgoing calls.
- ▶ Reset all: Resets the call timer.

#### Call costs (Menu 2.5.2)

Allows you to check the cost of your last call, all calls, remaining and reset the cost. To reset the cost, you need to enter the PIN2 code.

#### Settings (Menu 2.5.3) (SIM Dependent)

- ▶ Set tariff: You can set the currency type and the unit price. Contact your service providers to obtain charging unit prices. To select the currency or unit in this menu, you need the PIN2 code.
- $\triangleright$  Set credit: This network allows you to limit the cost of your calls by selected charging units.If you select **Read**, the number of remaining unit is shown. If you select **Change**, you can change your change limit.

▶ Auto display: This network service allows you to see automatically the cost of your last calls. If set to **On**, you can see the cost of the last call when the call is released.

#### GPRS information Menu 2.6

You can check the amount of data transferred over the network through the GPRS information option. In addition, you can also view how much time you are online.

#### Call duration (Menu 2.6.1)

You can check the duration of **Last call** and **All calls.** You can also reset the call timers.

#### Data volumes (Menu 2.6.2)

You can check the **Sent, Received** or **All** data volumes and **Reset all.**

# Profiles

In Profiles, you can adjust and customise the phone tones for different events, environments, or caller groups. There are six preset profiles: **Vibrate only, Quiet, General, Loud, Headset** and **Car.**  Each profile can be personalised.

Press the left soft key **[Menu]** and select **Profiles** using left/right navigation keys.

## **Changing the profile**  $M_{\text{Menu 3.X.1}}$

- 1. A list of profiles is displayed.
- 2. In the **Profiles** list, scroll to the profile you want to activate and press the left soft key [Select] or OK key.
- 3. Then, select **Activate.**

#### **Note**

 $\blacktriangleright$  When a headset is connected to the phone. Headset profile is automatically activated.

#### Customising profiles – Personalise Menu 3.X.2

You can customise profiles except Vibrate only. Scroll to the desired profile in the Profile list. After pressing the left soft key or the OK key, select Personalise. The profile setting option opens. Set the option as required.

- ▶ Call alert type: Set the alert type for incoming calls.
- ▶ Ring tone: Select the desired ring tone from the list.
- $\triangleright$  Ring volume: Set the volume of the ring tone.
- Message alert type: Set the alert type for message receipt.
- Message tone: Select the alert tone for message receipt.
- ▶ Keypad volume: Set the volume of keypad tone.
- ▶ Keypad tone: Select the desired keypad tone.
- $\blacktriangleright$  Flip tone: Allows to set the flip tone for adjusting environment.
- **Effect sound volume:** Set the volume of effect sound.
- ▶ Power on/off volume: Set the volume of the ring tone when switching the phone on/off.
- $\blacktriangleright$  Auto answer: This function will be activated only when your phone is connected to the headset.
	- Off: The phone will not answer automatically.
	- After 5 secs: After 5 seconds, the phone will answer automatically.
	- After 10 secs: After 10 seconds, the phone will answer automatically.

#### Customising profiles – Rename

#### Menu 3.X.3

You can rename a profile and give it any name you want.

#### **Note**

- ] **Vibrate only, Headset** and **Car** profiles cannot be renamed.
- 1. To change the name of a profile, scroll to the profile in the profile list and after pressing the left soft key or the OK key, select **Rename.**

2. Key in the desired name and press the OK key or the left soft key [OK].

# **Settings**

You can set the following menus for your convenience and preferences.

#### $Date & Time$  Menu 4.1

You can set functions relating to the date and time.

#### Set date (Menu 4.1.1)

You can enter the current date.

#### Date format (Menu 4.1.2)

You can set the Date format such as **DD/MM/YYYY, MM/DD/YYYY, YYYY/MM/DD.**  (D: Day / M: Month / Y: Year)

#### Set time (Menu 4.1.3)

You can enter the current time.

#### Time format (Menu 4.1.4)

Your can set the time format between 24-hour and 12- hour.

#### **Phone settings**  $M_{\text{Menu 4.2}}$

You can set functions relating to the phone.

#### Wallpaper (Menu 4.2.1)

You can select the background pictures in standby mode.

- Default: You can select a picture or an animation of wallpaper by pressing ( $\sqrt{m}$  or  $\approx$ ).
- **My folder**: You can select a picture or an animation as wallpaper.

#### Greeting note (Menu 4.2.2)

If you select **On**, you can edit the text which is displayed in standby mode.

#### Language (Menu 4.2.3)

You can change the language for the display texts in your phone. This change will also affect the Language Input mode.

46

#### Backlight (Menu 4.2.4)

You can set the light-up duration of the internal display.

#### LCD contrast (Menu 4.2.5)

You can set the brightness of LCD by pressing  $(\lvert \cdot \rvert_2, \; \geq \rvert).$ 

#### Information window (Menu 4.2.6)

You can preview the current state of the selected menu before open the menu. The state is shown at bottom of the display.

#### Menu colour (Menu 4.2.7)

You can select the preferred menu colour among various combination.

#### LED indicator (Menu 4.2.8)

When the LED indicator is set to On, it flashes when the service is available.

#### Network name (Menu 4.2.9)

If you select on, you can see the network service provider name which is displayed in standby mode.

## $Call$  settings  $M_{\text{Menu 4.3}}$

You can set the menu relevant to a call by pressing  $\bigcirc$  [Select] in the Setting menu.

#### Call divert (Menu 4.3.1)

The Call divert service allows you to divert incoming voice calls, fax calls, and data calls to another number. For details, contact your service provider.

- All voice calls: Diverts voice calls unconditionally.
- $\blacktriangleright$  If busy: Diverts voice calls when the phone is in use.
- If no reply: Diverts voice calls which you do not answer.
- $\blacktriangleright$  If out of reach: Diverts voice calls when the phone is switched off or out of coverage.
- ] All data calls: Diverts to a number with a PC connection unconditionally.

## **Settings**

 $\triangleright$  All fax calls: Diverts to a number with a fax connection unconditionally.

▶ Cancel all: Cancels all call divert service. The submenus

Call divert menus have the submenus shown below.

- $\blacktriangleright$  Activate: Activate the corresponding service.
	- To voice mail centre: Forwards to message centre. This function is not shown at All data calls and All fax calls menus.
	- To other number: Inputs the number for diverting.
	- To favourite number: You can check recent 5 diverted numbers.
- $\blacktriangleright$  Cancel: Deactivate the corresponding service.
- $\triangleright$  View status: View the status of the corresponding service.

#### Answer mode (Menu 4.3.2)

#### $\blacktriangleright$  Flip open

If you select this menu, you can receive an incoming call when only opening flip.

#### $\blacktriangleright$  Press any key

If you select this menu, you can receive a call by pressing any key except  $\oslash$  [End] key.

 $\blacktriangleright$  Send only

If you select this menu, you can receive a call by only pressing  $\left\langle \right\rangle$  [Send] key.

# Send my number (Menu 4.3.3)

(network and subscription dependent)

 $\triangleright$  On

You can send your phone number to another party. Your phone number will be shown on the receiver's phone.

 $\triangleright$  Off

Your phone number will not be shown.

#### $\blacktriangleright$  Set by network

If you select this, you can send your phone number depending on two line service such as line 1 or line 2.

#### Call waiting (network dependent) (Menu 4.3.4)

The network will notify you of a new incoming call while you have a call in progress. Select Activate to request the network to activate call waiting, Cancel to request the network to deactivate call waiting, or View status, to check if the function is active or not.

#### **Minute minder** (Menu 4.3.5)

If you select On, you can check the call duration by deep sound every minute during a call.

#### Auto redial (Menu 4.3.6)

#### $\triangleright$  On

When this function is activated, the phone will automatically try to redial in the case of failure to connect a call.

#### $\triangleright$  Off

Your phone will not make any attempts to redial when the original call has not connected.

#### Closed user group (Menu 4.3.7) (network dependent)

Restricts usage of the phone with numbers that belong to certain user groups. When this function is used, every outgoing call is associated with a group index. If a group index is specified, it is used for all outgoing calls. If no group index is specified, the network will use the preferential index (a specific index that is stored in the network).

- ] Default : Activate the default group agreed on with the network operator.
- ▶ Set : Setting the selected CUG Index.
- Edit : Editing the CUG name and CUG Index.
- Delete : Deleting the selected CUG.
- Delete all : Deleting All CUG.

## **Settings**

#### Security settings MENU 4.4

#### PIN code request (Menu 4.4.1)

In this menu, you can set the phone to ask for the PIN code of your SIM card when the phone is switched on. If this function is activated, you'll be requested to enter the PIN code.

1. Select PIN code request in the security settings menu, and then press  $\subset \subset$  [Select].

#### 2. Set **On/Off.**

- 3. If you want to change the setting, you need to enter PIN code when you switch on the phone.
- 4. If you enter wrong PIN code more than 3 times, the phone will lock out. If the PIN is blocked, you will need to key in PUK code.
- 5. You can enter your PUK code up to 10 times. If you put wrong PUK code more than 10 times, you can not unlock your phone. You will need to contact your service provider.

#### Phone lock (Menu 4.4.2)

You can use security code to avoid unauthorized use of the phone. Whenever you switch on the phone, the phone will request security code if you set phone lock to **On**. If you set phone lock to **Automatic**, your phone will request security code only when you change your SIM card.

#### Call barring (Menu 4.4.3)

The Call barring service prevents your phone from making or receiving certain category of calls. This function requires the call barring password. You can view the following submenus.

 $\blacktriangleright$  All outgoing

The barring service for all outgoing calls.

 $\triangleright$  Outgoing international

The barring service for all outgoing international calls.

] Outgoing international except home country The barring service for all international outgoing calls except home network.

#### $\blacktriangleright$  All incoming

The barring service for all incoming calls

#### $\blacktriangleright$  Incoming when abroad

The barring service for all incoming calls when roaming

#### ▶ Cancel all

You can cancel all barring services.

 $\blacktriangleright$  Change password

You can change the password for Call Barring Service.

#### Each call barring menu has following submenus:

#### • Activate

Allows to request the network to set call restriction on.

• Cancel

Sets the selected call restriction off.

#### • View status

You can view the status whether the calls are barred or not.

#### Fixed dial number (Menu 4.4.4) (SIM dependent)

You can restrict your outgoing calls to selected phone numbers. The numbers are protected by your PIN2 code.

#### $\blacktriangleright$  Activate

You can restrict your outgoing calls to selected phone numbers.

] Cancel

You can cancel fixed dialling function.

#### ] Number list

You can view the number list saved as Fixed dial number.

#### Change codes (Menu 4.4.5)

PIN is an abbreviation of Personal Identification Number to prevent use by unauthorized person.

You can change the access codes: **PIN code, PIN2 code, Security code.**

## **Settings**

- 1. If you want to change the Security code/PIN2 code input your original code, and then press  $\subset \nearrow$ [OK].
- 2. Input new Security code/PIN2 code and verify them.

#### Network settings Menu 4.5

You can select a network which will be registered either automatically or manually. Usually, the network selection is set to **Automatic**.

#### Automatic (Menu 4.5.1)

If you select Automatic mode, the phone will automatically search for and select a network for you. Once you have selected "Automatic", the phone will be set to "Automatic" even though the power is off and on.

#### Manual (Menu 4.5.2)

The phone will find the list of available networks and show you them. Then you can select the network which you want to use if this network has a roaming agreement with your home network operator.

The phone lets you select another network if the phone fails to access the selected network.

#### Preferred (Menu 4.5.3)

You can set a list of preferred networks and the phone attempts to register with first, before attempting to register to any other networks. This list is set from the phone's predefined list of known networks.

### GPRS setting Menu 4.6

You can set GPRS service depending on various situation.

#### Power on (Menu 4.6.1)

If you select this menu, the phone is automatically registered to a GPRS network when you switch the phone on. Starting a WAP or PC dial-up application created the connection between phone and network and data transfer is possible. When you end the application, GPRS connection is ended but the registration to the GPRS network remains.

# Settings

#### When needed (Menu 4.6.2)

If you select this menu, the GPRS connection is established when you connect a WAP service and closed when you end the WAP connection.

#### Reset settings Menu 4.7

You can initialize all factory defaults. You need Security code to activate this function.

# **Organiser**

#### $\lambda$ larm clock  $M_{\text{Menu 5.1}}$

You can set up to 5 alarm clocks to go off at a specified time.

- 1. Select **On** and enter the alarm time you want.
- 2. Select the repeat period : Once, Mon**~**Fri, Mon**~**Sat, Everyday.
- **3.** Select the alarm tone you want and press  $\subset$ [OK].
- 4. Edit the alarm name and press  $\curvearrowright$  [OK].

#### Scheduler Menu 5.2

When you enter this menu, a calendar appears. A square cursor is located on the current date. You can move the cursor to another date using navigation keys. On the calendar, you can use the following keys.

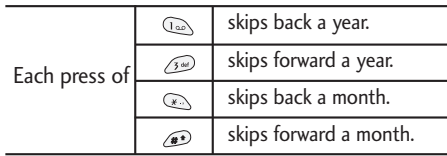

You can enter a schedule or memo in the scheduler by pressing the left soft key [Options].

- ] Add new: Select this to enter a new schedule or memo. After a schedule note is entered on a date, the date is shown in a different colour and Pm appears on the right bottom of the screen. This function reminds you of your schedule. And the phone will sound an alarm tone if you set the phone to do so.
- ] View: Shows the schedule note or memo for the chosen day. Press the left soft key [Options] to edit or delete the note you selected.
- ] View all: Shows all the notes that are entered in the phone. Use the up/down navigation keys to browse through the note lists.
- $\blacktriangleright$  Delete past: Select this to delete the expired schedule notes that have already been notified. You are asked to confirm this action.
- ] Delete all: Select this to delete all the schedule notes and memos. You are asked to confirm this action.

#### Phonebook Menu 5.3

#### Search (Menu 5.3.1) (Calling from phonebook)

- 1. In standby mode, press  $\subseteq$  [Names].
- **2. Search** by pressing  $\subseteq$  [Select].
- 3. Enter the name whose phone numbers or e-mail address you want to search or Select 'List' to view phonebook.
- 4. Instant searching is available by inputting the initial letter of the name or number you want to search.
- 5. If you want to edit, delete, copy an entry, or to add the voice to one, select  $\bigcirc$  [Options]. The following menu will be displayed.
- ▶ **Edit:** You can edit the name, number, E-mail and fax by pressing  $\bigcirc$  [OK].
- ] **Write message:** After you have found the number you want, you can send a message to the selected number.
- ▶ Copy: You can copy an entry from SIM to phone or from phone to SIM.
- ] **Main number:** You can select the one out of mobile, home, office that you often use. The main number will be displayed first, if you set this.
- **Delete:** You can delete an entry.

#### Add new (Menu 5.3.2)

You can add phonebook entry by using this function. Phone memory capacity is 200 entries. SIM card memory capacity depends on the cellular service provider.

You can also save 20 characters of name in The Phone memory, and save characters in the SIM card. The number of character is SIM dependent feature.

- 1. Open the phonebook first by pressing  $\heartsuit$ [Names] in standby mode.
- 2. Scroll to highlight **Add new**, and press [Select].
- 3. Select the memory you want to save: **SIM** or **Phone**. If you set to Phone, you need to select which number you want as Main number.

#### **Organiser**

- a. Press  $\subset$  [OK] to input a name.
- **b.** Press  $\subset \subset \cap$  [OK], then you can input a number.
- c. Press  $\subset$  [OK].
- d. You can set a group for the entry by pressing  $(\lceil \infty, \infty \rceil)$ :
- e. You can set a character and a picture for the entry by pressing  $\widehat{\mathbb{R}}$ ,  $\widehat{\mathbb{S}}$ ,  $(\mathbb{R}, \mathbb{R})$ .

#### Caller groups (Menu 5.3.3)

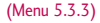

You can list up to 20 members per one group. There are 7 groups you can make lists to.

- 1. In standby mode, press  $\bigcirc$  [Names].
- 2. Scroll to Caller groups item then press  $\curvearrowright$ [Select], and every Group list will be displayed.
- **3.** Select Group name you want by pressing  $\subset$ [Select].
- ] **Member list:** Shows the group members you have selected.
- ▶ Group ring tone: Allows you to specify ring tone for the group members' call.
- ▶ Group icon: Allows you to select the icon dependent on Group.
- ▶ Add member: You can add group members. Each group member shouldn't be exceeded 20.
- ] **Remove member:** You can remove the member from the Group member list. But the name and the number still remain in phonebook.
- **Rename:** You can change a group name.

#### Speed dial (Menu 5.3.4)

You can assign any of the keys,  $\sqrt{2}$  to with a Name list entry. You can call directly by pressing this key for 2-3 secords.

- 1. Open the phonebook first by pressing  $\heartsuit$ [Names] in standby mode.
- 2. Scroll to Speed dial, then press  $\bigcirc$  [Select].
- 3. If you want to add Speed dial, select (Empty). Then, you can search the name in phonebook.
- 4. Select allocated a name by speed dial, and choose **Change** or **Delete** to edit the name.
- ] **Change:** You can allocate a new phone number to the dial key.

▶ **Delete:** You can remove the allocated phone number from the dial key.

#### Settings (Menu 5.3.5)

- 1. Press  $\bigcirc$  [Names] in standby mode.
- 2. Scroll to Settings, then press  $\curvearrowright$  [Select].

#### ▶ Set memory

Scroll to highlight Set memory, then press  $\subset$ [Select].

- If you select Variable, when adding entry, the phone will ask where to store.
- If you select SIM or Phone, the phone will store an entry to SIM or phone.

#### ▶ Search by

Scroll to highlight Search by, then press  $\curvearrowright$ [Select].

- If you select Variable, the phone will ask how to search.
- If you select Name or Number, the phone will search an entry by Name or Number.

 $\blacktriangleright$  View options

Scroll to highlight View options, then press  $\subsetneq$ [Select].

- **Name only:** When you search the phonebook, the list displays only names.
- **With pictures:** When you search the phonebook, the list displays names and corresponding pictures.
- **Name & number:** When you search the phonebook, the list displays names and number.

#### Copy all (Menu 5.3.6)

You can copy/move entries from SIM card memory to Phone memory and vice versa.

- 1. Open the Phonebook first by pressing  $\subseteq$ [Names] in standby mode.
- 2. Scroll to **Copy all**, then press  $\subseteq$  [Select] to enter this menu.
	- ▶ SIM to Phone: You can copy the entry from SIM Card to Phone memory.

#### **Organiser**

- ▶ Phone to SIM: You can copy the entry from Phone memory to SIM Card.
- 3. You can see the following submenus.
	- ] **Keep original:** When copying, Original Dial Number is kept.
	- ] **Delete original:** When copying, Original Dial Number will be erased.

#### Delete all (Menu 5.3.7)

You can delete all entries in the SIM and/or the phone. This function requires the security code. Press  $\bigcirc$  to return to standby mode.

#### Information (Menu 5.3.8)

] Service dial number

Use this function to access a particular list of services provided by your network operator (if supported by the SIM card).

1. Open the phonebook first by pressing  $\heartsuit$ [Names] in standby mode and select Information.

- 2. Scroll to **Service dial number,** then press [Select] to enter.
- 3. The names of the available services will be shown.
- 4. Use and  $\frac{9}{2}$  to select a service. Press  $\bigodot$ [Send].
- $\blacktriangleright$  Memory status

This feature allows you to see how many free and in-use are in your phonebook.

#### ▶ Own number (SIM dependent)

You can check your own number in SIM card.

# **Fun & Tools**

#### Favorites Menu 6.1

You can set up to 9 menus which you have used often in Favorites. You can connect this menu directly by pressing the hot key  $(\sqrt{\varphi})$ .

If you want to register the menu in favorites, select <Empty> on a list. If the menu is already registered, the options are displayed as follows:

- ▶ Select: Activate the registered menu.
- ] **Change:** Change the menu.
- **Delete:** Delete the registered menu.
- **Delete all:** Delete all menus which are registered in Favorites.
- **Information:** View the information of registered menu.

#### Games Menu 6.2

The phone offers you the games to play with.

#### **Note**

] *The control keys are different depending on a game. However, each one has an introduction to explain the main control keys. The rest ones are as follows.*

#### **Common Key Function**

 $\sum$ : Back : Pause or resume a game

## Calculator Menu63

The calculator provides the basic arithmetic functions: addition, subtraction, multiplication and division.

- 1. Enter the first number using the numeric keys.
- 2. Press the corresponding navigation key to select a mathematical function.

#### **Note**

- $\blacktriangleright$  *To erase any mistake or clear the display, use the*  $\heartsuit$  *key.*
- $\blacktriangleright$  *To include a decimal point, press the*  $\curvearrowright$  key.
- $\blacktriangleright$  *To include a minus sign, press the*  $\widehat{A}$  *key.*
- 3. To calculate the result, press the left soft key [Result] or OK key.
- 4. After calculation, press the left soft key [Reset] to return to the initial state.

#### Fun & Tools

#### $My$  folder  $Meyl$   $Meyl$   $Meyl$

Enables you to view the downloaded pictures and sounds. They can be set as Wallpaper or Ring tone. You can view, listen, delete or rename downloaded data.

#### Pictures (Menu 6.4.1)

#### Sound (Menu 6.4.2)

#### The Submenus for each main one

- ] Rename: You can edit the title for each download contents.
- ▶ Write text/multimedia message: You can write Text message / Multimedia message (available depending on type of Media) with pictures or sounds.
- ▶ Set as Wallpaper / Set as ring tone: You can set downloaded sounds or pictures as wallpaper or Ring tone.
- ] Delete: You can delete each downloaded content.
- ] Delete all: You can delete all downloaded content.

#### Unit converter  $M_{\text{Menu 6.5}}$

This converts any measurement into a unit you want. There are 4 types that can be converted into units: Length, Area, Weight, and Volume.

- 1. You can select one of four unit types by pressing  $\bigcirc$  [Unit] key.
- 2. Select the standard value by using  $(e_{\mathbb{R}}, e_{\mathbb{R}})$ .
- 3. Select the unit you want to convert by pressing  $\widehat{\mathbb{a}}$  and  $\mathcal{Q}$ .
- 4. You can check the converted value for the unit you want. Also, you can input a decimal number by pressing  $\circledast$ .

#### $Word time$  Menu 6.6

You can view clocks of the world's major cities.

- 1. Select the city belonged to the time zone by pressing  $(e_1, e_2)$  key.
- 2. You can set the current time to the city time you select by pressing  $\subset$  [Set].

#### Voice recorder Menu 6.7

The voice memo feature you to record up to 10 voice messages and each memo is up to 20 Seconds.

#### Record (Menu 6.7.1)

- **1.** You can record a voice memo in Voice recorder menu or by holding down  $\heartsuit$  in the standby mode.
- **2.** Once recording is started, the message 'Recording...' and the remaining time is displayed.
- **3.** If you want to finish recording, press  $\heartsuit$  [Save].
- **4**. Key in Voice memo title, and press  $\heartsuit$  [OK].

#### View list (Menu 6.7.2)

The phone shows the voice memo list, starting with the most recent memo. You can play or delete the recorded memo, or send it via MMS by pressing the left soft key [Options]. You can also delete all the voice memos.

#### **Memory status** Menu 6.8

You can check free space and the memory usage of each repository. You can go to each repository menu by pressing the left soft key [Goto].

# Internet

The phone supports services based on Wireless Application Protocol (WAP). You can access services supported by your network. The services menu allows you to get the information such as news, weather reports, and flight times.

#### Home Menu 71

Connect to a homepage. The homepage may be the site which is defined in the activated profile. It will be defined by Service Provider if you don't make in activated profile.

#### Bookmarks Menu 7.2

Press  $\curvearrowright$  [Select] to access available options, or

press  $\bigcirc$  [Back] to exit.

**Connect:** Connect to the selected bookmark

- ▶ Add new: Add a new bookmark manually.
- ] Edit: Edit the title and the address of the selected bookmark.
- **Delete:** Delete the selected bookmark from the bookmark list.
- **Delete all:** Delete all the selected bookmark from the bookmark list.

#### **Profiles** Menu 7.3

You can make up to 10 profiles and activate only one out of them. Scroll to the desired profile and press  $\curvearrowright$  to access available options.

- ▶ Activate: You can activate the profile you want.
- ▶ Settings: You can edit and change WAP settings of the selected profile.

-Homepage: This setting allows you to enter the address (URL) of a site you want to use as homepage. You do not need to type "http://" at the front of each URL as the WAP Browser will automatically add it.

#### -Bearer:

You can set the bearer data service.

- Data
- GPRS
- -Data settings :

Appears only if you select Data settings as the Bearer.

IP address : Enter the IP address of the WAP gateway you want.

Dial number : Enter the telephone number to dial to access your WAP gateway.

User ID : The users identity for your dial-up server (and NOT the WAP gateway).

- Password : The password required by your dialup server (and NOT the WAP gateway) to identify you.
- Call type : Select the type of data call: Analogue or Digital (ISDN).
- Call speed : The speed of your data connection; 9600 or 14400.
- Linger time : You need to enter timeout period. After entering that, the WAP navigation service will be unavailable if any data is not input or transferred.

#### - GPRS settings

Shown if you select GPRS as the Bearer.

IP address : Input the IP address of the WAP gateway you access.

APN : Input the APN of the GPRS.

User ID : The users identify for your APN server.

Password : The password required by your APN server.

#### - Display image

You can select whether images on WAP cards are displayed or not.

#### - Connection type

The options for connection type are Temporary or Continuous and depend on the gateway you are using.

#### **Continuous**

A confirmed delivery mechanism but generates more network traffic.

**Temporary** A non-confirmed (connectionless) service.

#### HTTP

Connecting Clients to Server directly in HTTP

- Proxy settings

IP address: Input the IP address of the proxy.

Port: Input the port number of the proxy.

#### - DNS settings

Insert the primary and secondary DNS if required by the network operator.

#### Internet

- Secure settings According to the used gateway port, you can choose this option as **On** or **Off.**
- ] Rename: Edit the Profile Name.
- **Delete:** Delete the Profile
- ▶ Add new: You can add a new profile manually.

#### $Go to IIR$  Menu 74

You can directly connect to the site you want. You need to enter a specific URL.

#### Cache settings Menu 7.5

You can remove the contents of Cache memory or change the Cache mode.

#### Clear cache (Menu 7.5.1)

The contents of Cache memory will be removed.

#### Check cache (Menu 7.5.2)

You can set the option whether you will check the cache memory or not.

#### **Cookies settings** Menu 7.6

The information or services you have accessed are saved in the cache memory of the phone.

#### Clear cookies (Menu 7.6.1)

Removes all context saved in cookie.

#### Check cookies (Menu 7.6.2)

Check whether a cookie is used or not.

#### Security certification Menu 7.7

A list of the available certificates is shown.

#### $\textsf{Reset}$  profiles  $\textsf{Menu 7.8}$

You can reset profiles to return to original settings.

#### Browser version Menu 79

The WAP Browser version is displayed.

# On browsing menu

If you are on line, you can view the following menus.

#### $\blacktriangleright$  Home

Refer to (Menu 7.1).

#### ] Reload

Reloads the current page.

#### $\blacktriangleright$  Bookmarks

See (Menu 7.2).

#### $\blacktriangleright$  Save as bookmark

You can save a site as bookmark.

#### $\blacktriangleright$  Go to URL

You can move to the site you want. In this menu, you can also edit the site address.

#### ] Clear cache

The contents of cache memory will be removed.

#### ▶ Save Images

You can save the image which is provided by the WAP.

# Java

66

#### Applications Menu 8.1

#### **Options**

Scroll to an application and select Options.

- **1. New:** You can create new folder.
- **2. Move:** You can select a folder which you want.
- **3. About:** Shows Java MIDP information.
- **4. Info:** Displays information about the selected MIDlet.
- **5. Remove:** Deletes the selected MIDlet.
- **6. Update:** Accesses the server and updates the selected MIDlet.
- **7. Options:** Some Java applications may require a data connection to be made. Select this to set the connecting options.
	- Always: The connection is created immediately without a notification.
	- Prompt: You will be asked before the application makes the connection.
	- Never: No connection is allowed.
- **8. Rename:** You can rename the application.

**9. Exit:** Exits from Applications.

#### Download Menu 8.2

You can edit and set MIDlet server address. Download MIDlets using WAP Browser and store them in the phone. You can also view the list of MIDlets stored on the Applicatons screen.

#### Profiles Menu 8.3

Some Java applications may require a network connection to operate, for example, multiplayer games. You can set up to 5 profiles and activate the desired one. This is similar to wap profile setting. Refer to wap profiles when you set this.

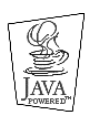

JAVA™ is a trademark of Sun Microsystems, Inc.

## Accessories

There are various accessories for your mobile phone. You can select these options according to your personal communication requirements.

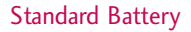

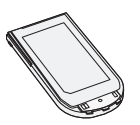

#### Portable Handsfree

This connects to your phone, allowing handsfree operation.

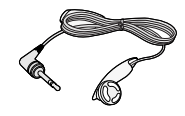

#### Travel Adapter

This charger allows you to charge the battery while away from home or your office.

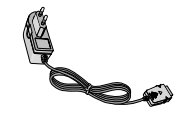

#### **Note**

- Always use genuine LG accessories.
- $\blacktriangleright$  Failure to do this may invalidate your warranty.
- ] Accessories may be different in different regions; please check with our regional service company or agent for further enquires.

# Technical data

#### **General**

Product name : C1150

System : GSM 900 / DCS 1800

#### Ambient temperatures

 $Max : +55°C$ Min : -10°C

# Declaration of Conformity **C** LG Electronics

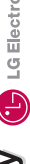

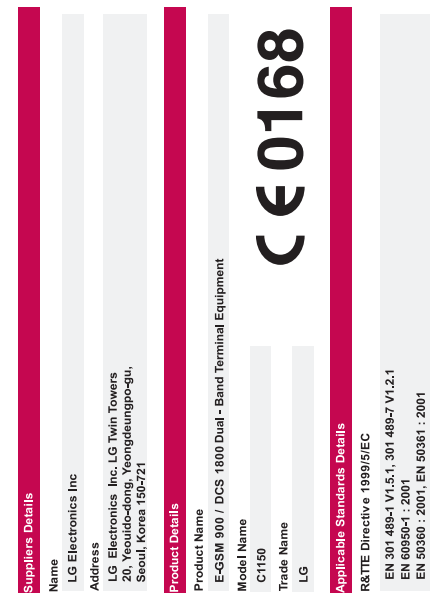

Supplementary Information

Selection according to GCF-CC 3.18.0 including requirements of EN 301 511, v9.0.2

3GPP TS 51 010-1,

# Declaration

I hereby declare under our sole responsibility<br>that the product mentioned above to which this decl<br>standards and Directives with the above mentioned<br>standards and Directives

LG Electronics Inc. Amsterdam Office<br>The State of the State American State Herbertands<br>Tai : +31 - 36- 57 - 834 0, e-mail : seokim @ [ge.com Signature of representative<br>Tai : +31 - 36- 57 - 834 0, e-mail : seokim @ [ge.co

Lu M 2r

Jin Seog, Kim / Director 05 Aug 2005

**Issued Date** 

Name

## MEMO

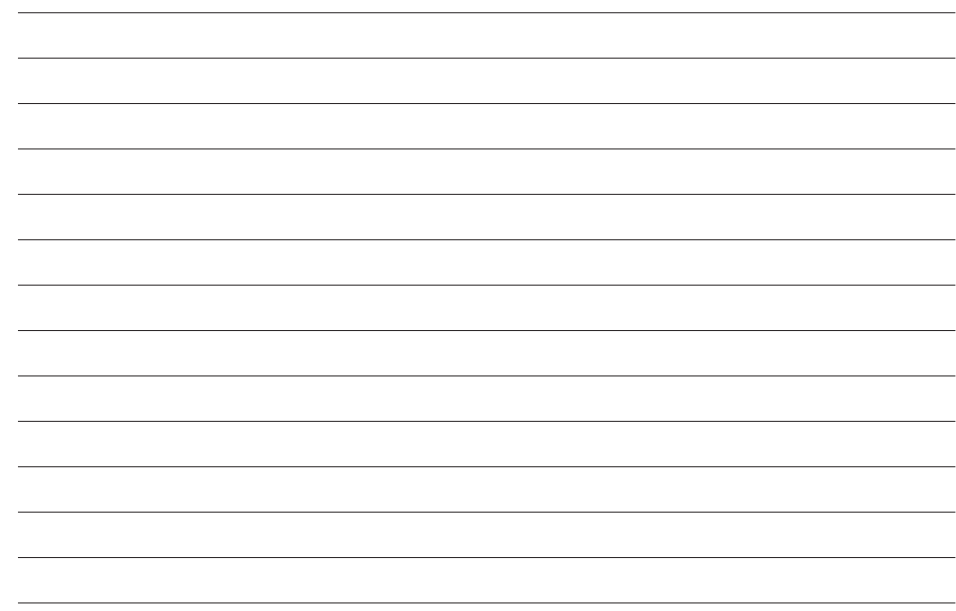

## MEMO

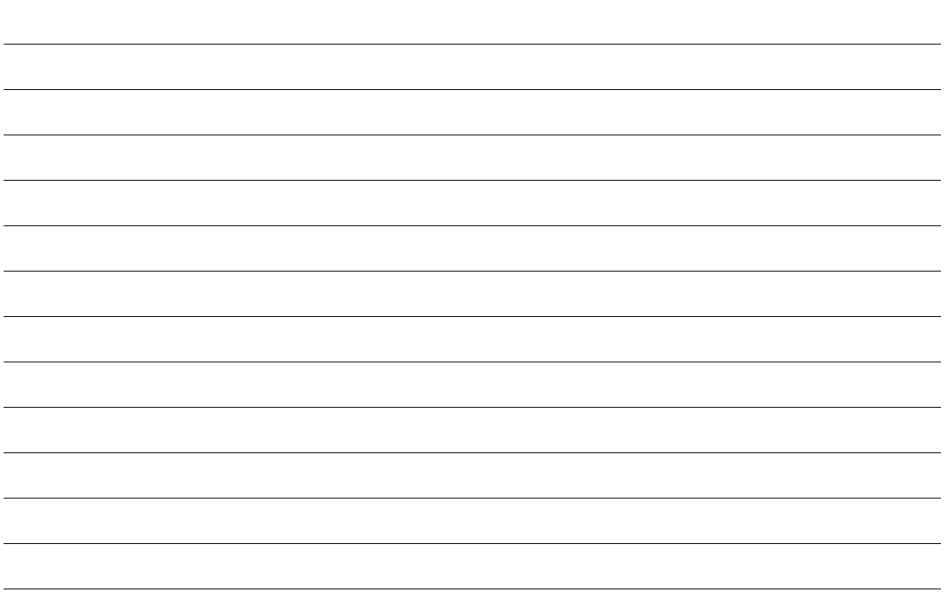